## **Tips for the Making the Most of your New Bedwell Directory:**

1. **Register online**. If you sent in your membership form & dues, you should have received an email with login/registration instructions. There are three easy steps required to complete the process and get access to the directory. If you have not received any of these emails, please check your "SPAM" folder.

2. Once you have completed the registration process, be sure to bookmark our directory 'home page', located at this link: https://www.mydirectorydigital.com/mdonline/index.html?School\_id=bedwell. On

this page, you will have access to all member information.

3. Want to take the directory with you everywhere on your Smartphone? (Of course, you do!) Go to our 'home page', and located near the bottom of the page you will find instructions for mobile access. These simple instructions will show you how to create an icon on your home screen for easy access to the directory.

Did you forget to send in your membership form? NOT a problem! Visit the Bedwell home page (www.shsd.org), click on the Home & School Association (HSA) and the membership form is located there. Copies are also available in the Bedwell lobby.

Send your form and payment to school & we will happily contact you to be added to the directory. IMPORTANT: Only HSA members have access to the Directory, so you will not have this information available to you otherwise.

The more people that join us as Members, the more valuable the Directory will be for everyone….tell your friends! All member information is updated on a regular basis and is the most accurate source for Bedwell family contact information.

> Questions? We are here to help! Please contact Kathy Travis, kathytravis23@gmail.com.

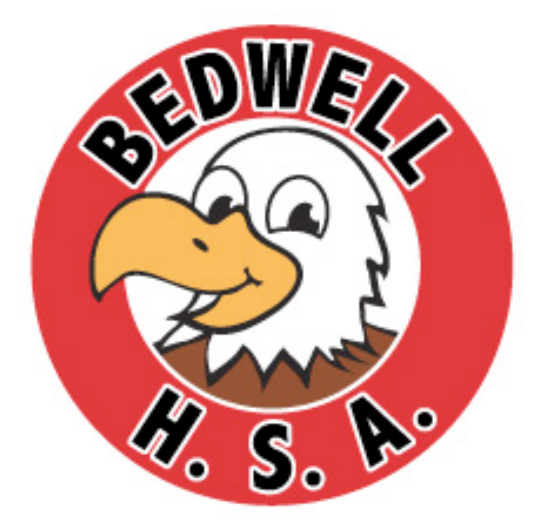